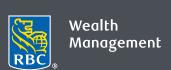

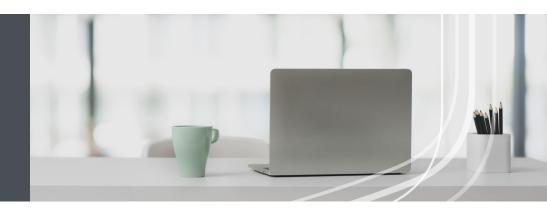

## RBC Wealth Management Online

Questions? We're here to help—contact our Helpdesk at 1-866-342-3992, email us at rbctru@rbc.com, or contact your RBC Wealth Management team.

## Enrol in five easy steps

Safely access the information you want about your accounts. It's easy—and we're here to help whenever you need it.

1. Go to rbc.com/royaltrust, click the **Sign in** button in the top right corner and select **RBC Royal Trust**.

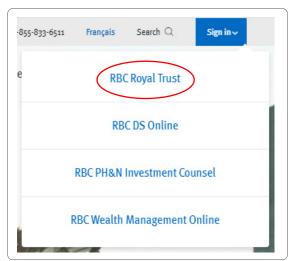

2. On the sign-in page, click **Enrol for online access**.

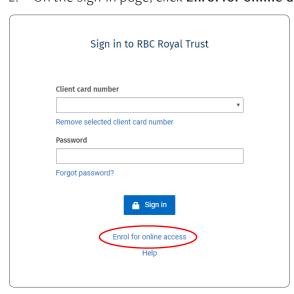

3. Enter the following information and click **Continue**.

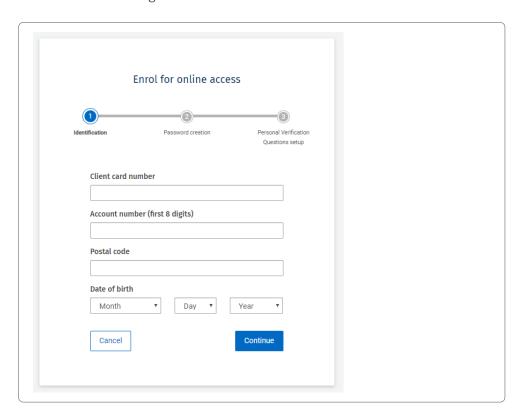

4. Create your confidential password.

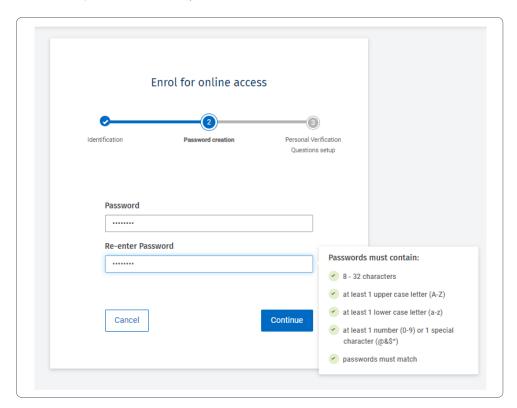

5. Set up Personal Verification Questions for added protection.

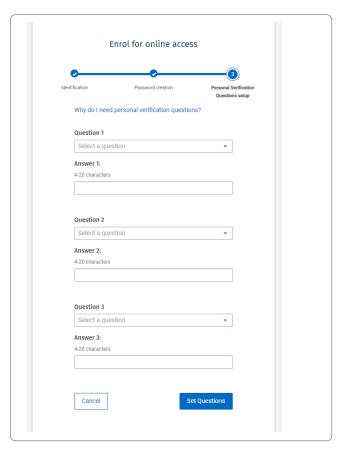

For additional security we will occasionally ask you to answer a personal verification question when you sign in, especially if you're signing in from a computer you don't normally use or if you need to reset your password.

## That's it—you're all set

Now you can safely view your account information, send and receive secure messages from us, make real-time fund transfers, view RBC reports, and much more. If you are an RBC Royal Bank client, you can also access RBC Wealth Management Online through RBC Online Banking—simply contact us to set that up.

Questions? We're here to help—contact our Helpdesk at 1-866-342-3992, or contact your RBC Wealth Management team.

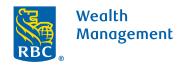